# Metin Mesajı

# Okunmamış Mesajları Okuma

Ana Sayfa ekranındaki bildirim widget'inde yeni SMS mesaj uyarısına dokunun.

# Kişilerinize Mesaj Gönderme

1. Mesajlaşma → Yeni Mesaj ö dokunun. 2. Mesajınızı girin. 3. Kişileri açmak ve mesaj göndermek istediğiniz kişiyi seçmek için + simgesine dokunun. Numarayı doğrudan girmek için Alıcı öğesine dokunun v numarayı girin.

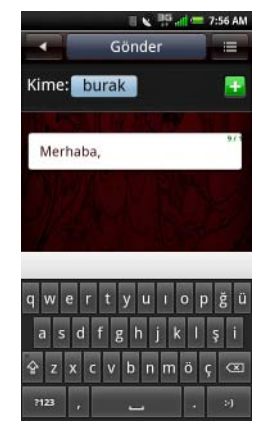

**ORKT62A00** 

Ana sayfa ekranının ikinci paneli telefonunuzda mevcut olan uygulamaları gösterir.

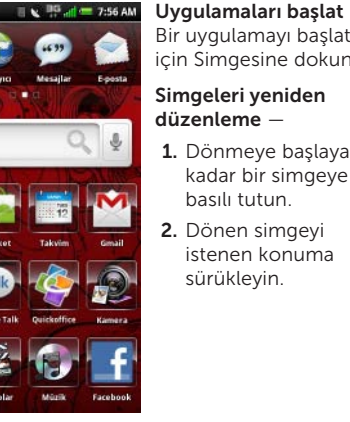

Bir uygulamayı başlatmak için Simgesine dokunun. Simgeleri yeniden

# düzenleme

- 1. Dönmeye başlayana kadar bir simgeye basılı tutun.
- 2. Dönen simgeyi istenen konuma sürükleyin.

#### Bağlantı Yöneticisi — Bağlantılara, profillere ve çalışan uygulamalara hızla erişmenizi sağlar. Ana ekranda Bağlantı Yöneticisini açmak için durum çubuğuna dokunun ve kaydırın.

# Arama Yapma

Ekrandaki tuş takımını kullanma: 1. Telefon simgesine dokunun . 2. Bir sayı girmek için ekrandaki tuş takımına dokunun. Düzeltme yapmak için geri simgesini kullanın. *D* NOT: İlk birkaç  $\mathbb{R} \times \mathbb{H}$  at  $=$  7:56 AM rakamı veya karakteri **yak alan yeniden ara** girdiğinizde, kayıtlı ise, numara veya ad otomatik olarak ekranda görüntülenir. 3. Numarayı çevirmek için Ara sekmesir dokunun. Kişi listelerini kullanma: **1.** Kişi simgesine dokunun **.** @<mark>.</mark> 2. Listeden bir kişiye dokunun. 3. Numarayı çevirmek için numaraya dokunun.

- Mini-USB konnektörü Telefonu şarj etmek ve bir bilgisayara ya da kulaklık setine takmak için kullanılır.
- 4 Ses/Kamera yakınlaştırma düğmeleri Ses düzeyini artırmak veya azaltmak için basın. Kamera modunda yakınlaştırmak veya uzaklaştırmak için basın.
- Seçenek düğmesi Seçenekler menüsünü görüntülemek için basın.
- 6 Kamera düğmesi Kamerayı etkinleştirmek, fotoğraf çekmek veya video yakalamak için basın.

# Ekran Yönü

Ekran yönünü dikeyden yataya veya yataydan dikeye çevirmek için telefonu döndürün.

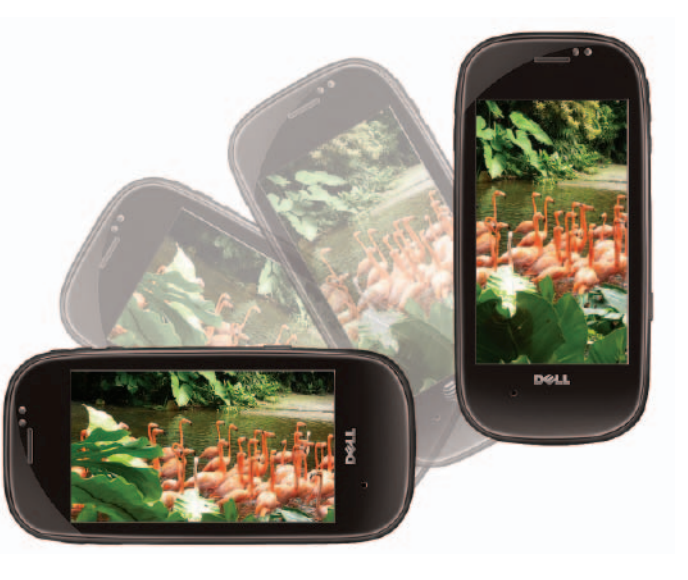

# Ana Sayfa Ekranı

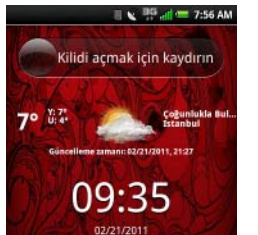

Size yeni bir mesaj, cevapsız çağrı, beklenen bir takvim olayı, alarm veya diğer bilgileri bildirmek için ana sayfa ekranınızda uyarılar görüntülenir.

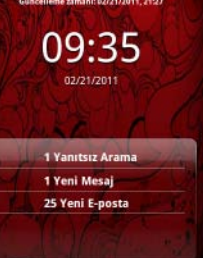

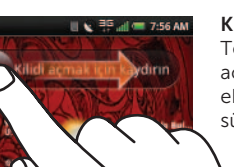

Kilidi Aç — Telefonunuzun kilidini açmak için, kaydırıcıyı ekran boyunca sürükleyin.

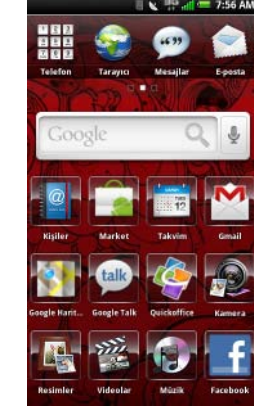

için basılı tutun.

Uyku moduna girmek/çıkmak için bir kez basın.

2 Ana Sayfa veya Geri düğmesi — Ana Sayfa ekranını görüntülemek için basılı tutun. Bir önceki ekranı görüntülemek için bir kez basın.

5

4<br>5<br>6

Başlangıç Kılavuzu

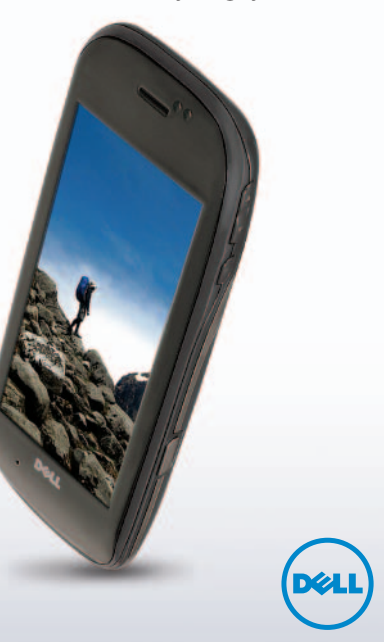

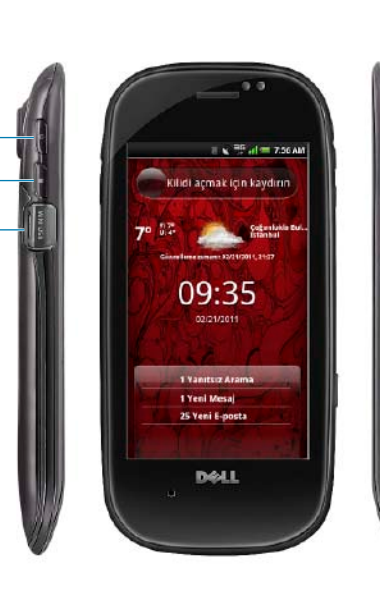

Güç düğmesi — Telefonu açmak/kapatmak

# Aero

# Gene'

1<br>2<br>3

www.dell.com | support.dell.com

Çin'de basılmıştır.

# Wi-Fi

Akıllı telefonunuzda Wi-Fi özelliğini kullanmak için, bir kablosuz erişim noktası veya hotspot'a erişmeniz gerekir.

- 1. Ana ekranda Bağlantı Yöneticisini açmak için durum çubuğuna dokunun ve kaydırın.
- 2. İletişim'e dokunun.
- 3. Wi-Fi kapatılmışsa, açmak için KAPAT düğmesine dokunun.
- 4. Wi-Fi Ayarları'nı açmak için > öğesine dokunun. Uyumlu ağların bir listesi görüntülenir.
- 5. Bağlanmak istediğiniz ağı seçin.
- NOT: Güvenli ağlarda, devam etmek için ağ parolasını girmelisiniz.
- 6. Seçimi doğrulamak için Bağlan öğesine dokunun.

Wi-Fi ayarları Wi-Fi avarları  $W_i$ .Fi Wi-Fi'yi açmayı seç Ağ bildirimi **ON** Acik bir ağ kullanılabilirke beni uvar Wi-Fi ağları

Wi-Fi ağı ekle

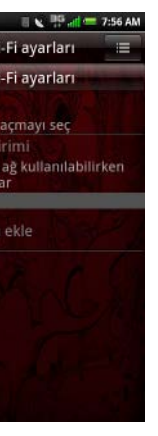

Wi-Fi'yi açmak/kapamak için:

# Kamera ve Multimedya Mesajları

- 1. Kamera düğmesine→ Paylaş ve öğesine basın.
- 2. Mesaj göndermek için mesajlaşma simgesini seçin.
- 3. Yeni Mesaj öğesine dokunun.
- 4. Mesajınızı girin.
- 5. Kişileri açmak ve mesaj göndermek istediğiniz kişiyi seçmek için H simgesine dokunun. Numarayı doğrudan girmek için **Alıcı** öğesine dokunun ve numarayı girin.

Resim yakalamak için:

Odaklama yapmak üzere Kamera düğmesine yarım basın, resim çekmek için tam basın.

Aygıt Arama – Kişiler, görevler, takvimler ve uygulamaları arar.

Video yakalamak için:

- 1. Kamera düğmesine basın ve Video simgesine dokunun <sub>∎</sub>⊟.
- 2. Kayıt işlemini başlatmak ve durdurmak için Kamera düğmesine basın.

Multimedya mesajı göndermek için:

- 1. Tarayıcı simgesine dokunun  $\heartsuit$ .
- 2. URL kutusuna dokunun ve URL'yi girin
- 3. Web sayfasını görüntülemek için Git öğesine dokunun.

- **2. Yer İmleri→ Yeni ekle** öğelerine dokunun.
- 3. Yer iminin adını ve konumunu uygun alanlara yazın.
- 4. Kaydet'e dokunun.

# Evrensel Arama

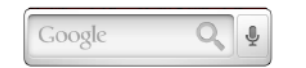

Evrensel arama, kişiler, resimler, uygulamalar vs. gibi bilgileri aramanızı sağlar.

- **1.** E-posta simgesine dokunun  $\Box$ .
- 2. E-posta adresi, Parola ve Gönderen Adı bilgilerini girin.
- 3. E-posta hesabınızı doğrulamak için İleri öğesine dokunun.

E-posta hesabı bir POP3/IMAP hesabı değilse, Manuel kurulum ekranı görüntülenir.

- 4. Exchange öğesine dokunup Senk Sunucu Adresi, Etki Alanı bilgilerini girin ve https kullan seçeneğini etkinleştirin veya devre dışı bırakın.
- 5. Bağlantı oluşturmak için *İleri* öğesine dokunun.

Web Araması — İnternet üzerinde içerik arar.

# Kişisel Bir E-posta Çözümü Oluşturma

- 
- 2. E-posta Adresi, Parola ve Gönderen Adı bilgilerini girin.
- dokunun.

3. E-posta hesabınızı doğrulamak için İleri öğesine

4. Gelismiş Avarlar ekranında, Kaydet öğesine

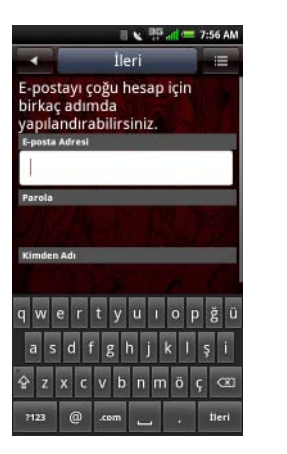

dokunun.

1. E-posta simgesine dokunun.

# Web Sayfalarını Tarama

sağa veya sola doğru kaydırın.

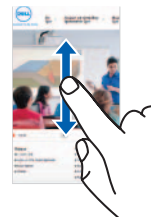

# Bir Sayfayı Yer İmlerine Ekleme

**1. Tarayıcı ↔** Seçenekler <mark>≔</mark> öğelerine dokunun.

# E-posta

E-postalarınızı yönetmek için e-posta uygulamaları arasında seçim yapabilirsiniz. Şunları kontrol edebilirsiniz:

- • E-postalarınızı şirket Exchange sunucusundan kontrol edebilirsiniz.
- • POP/IMAP hesaplarınızı İnternet Hizmet Sağlayıcınızdan (ISP) kontrol edebilirsiniz.
- • AOL, Gmail veya Yahoo gibi İnternet posta hesaplarınızı kontrol edebilirsiniz.

## Bir Şirket E-posta Hesabı Oluşturma

# Uzaklaştırma

Bir görüntü veya web sayfasında uzaklaştırma yapmak için, iki parmağınızı ekranın üzerinde birbirine yaklaştırın.

## Yakınlaştırma

Bir görüntü veya web sayfasını yakınlaştırmak için, iki parmağınızı ekranın üzerinde birbirinden uzaklaştırın.

#### Sürükle ve Bırak

Ekrandaki bir öğeyi taşımak için, parmağınızı öğenin üzerine yerleştirin ve öğeyi istediğiniz konuma sürükleyin.

# **Tarayıcı**

# Dokunmatik Ekran Hareketleri

Fotoğrafları, haritaları, web sayfalarını ve diğer uygulamaları görüntülemek için aşağıdaki hareketleri kullanın.

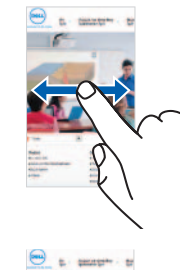

Sağa veya Sola Kaydırma Sağa veya sola kaydırma için, parmağınızı ekranda

# 不在

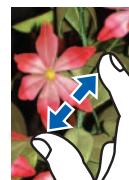

a **la** 

 $\bullet$ 

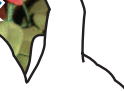

Yukarı veya Aşağı İlerleme

Ekrandaki bir liste veya sayfada yukarı veya aşağı gitmek için, parmağınızı ekranda yukarı veya aşağı kaydırın.

# İlave Bilgiler

Aşağıdakileri indirmek için support.dell.com/manuals adresine gidin:

Kullanım Kılavuzu — Diğer özellikler ve gelişmiş seçenekler hakkında kapsamlı bilgiler sağlar.

#### Bu belgedeki bilgiler, önceden bildirilmeksizin değiştirilebilir.

### © 2011 Dell Inc. Tüm hakları saklıdır.

Bu materyallerin Dell Inc. şirketinin yazılı izni olmadan herhangi bir şekilde çoğaltılması kesinlikle yasaktır.

Bu metinde kullanılan ticari markalar: Dell ™ ve DELL logosu Dell Inc. şirketinin ticari markalarıdır; Wi-Fi ®, Wireless Ethernet Compatibility Alliance, Inc. şirketinin tescilli markasıdır.